### C07-2C,出現 104 異常

**A**: 1.請檢查 9700 的值,若不為 0,請設定為 0

 步驟:1.先按住〝Fun〞+〝ENTER〞後一起放開輸入〝4286〞,再按〝ENTER〞螢 幕會閃三下。

操作範例影 You Tube FW 片: <https://www.youtube.com/watch?v=Z3EUfJhkzJI>

 $2.$ 按住〝Fun〞+〝ENTER〞,後一起放開輸入〝9700〞,再按〝ENTER〞, 輸入〝0〞再按〝ENTER〞螢幕會閃三下,表示修改完成。

2.按〝輪前進〞確定伺服運轉方向

.若出料方向相反,則請修改 9707 十位數設定值若為 0 改為 1,若為 1 改為 0 ﹝例﹞:9707 原值為 0000 改為 0010 ,若原值為 0010 改為 0000

 操作範例影 You Tube TW

片:<https://www.youtube.com/watch?v=6FBib1QDG-I>

3.檢查參數 1 ~ 4 之內設定值是否正確,如果錯誤時,請設定回機械廠出廠之內設定值。

檢查步驟:

A.按住"FUN"鍵再按"ENTER"鍵後一起放開,輸入 1(參數 1)再按"ENTER"鍵,

會顯示目前設定值,請記錄並比較原隨機資料設定值是否相同

B. 按"ENTER"鍵,回到原書面

C.參數 2 ~ 4 同 A,B 步驟。

修改步驟:

- A.按住"FUN"鍵再按"ENTER"鍵後一起放開,輸入 4286 再按"ENTER"鍵,登幕會閃 三下。
- B.按住"FUN"鍵再按"ENTER"鍵後一起放開,輸入 1(參數 1)再按"ENTER"鍵,輸入 機械廠出廠"參數 1"之内設定值,再按"ENTER"鍵, 螢幕會閃三下, 表示修改 "參數 1"完成。
- C.參數 2 ~ 4 同 B 步驟。

D.請關閉電源後一段時間再重新開電。

4. 請重新切換幾次控制器背面的開關(要切回本來的位置)

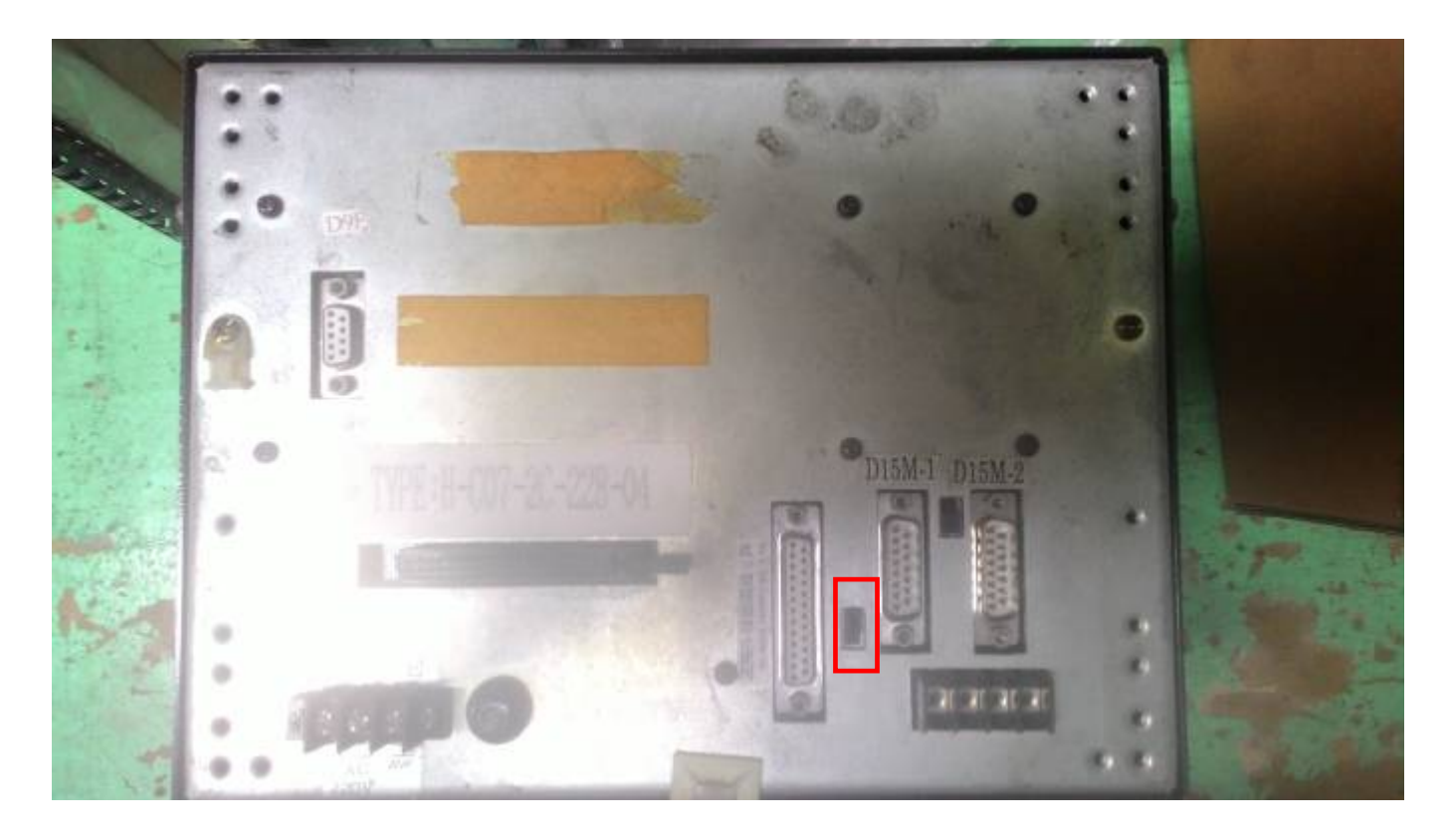

5.若上述仍無法排除問題,請將電腦車寄回檢查。

# **C07-2 Displays Error 104**

## **A**:

- 1. Check the value of 9700; please make sure the setting is "0"
- **Step 1.** Press "FUN" first, then press "ENTER" together.  $\rightarrow$  Release at the same time  $\rightarrow$  key in "4286"  $\rightarrow$  the monitor will flash 3 times

<https://www.youtube.com/watch?v=Z3EUfJhkzJI> You Tube

**Step 2.** Press "FUN" first, then press "ENTER" together  $\rightarrow$  Release at the same time  $\rightarrow$  key in "9700"  $\rightarrow$  Press "ENTER"  $\rightarrow$  Key in "0" and "ENTER"  $\rightarrow$  the monitor will flash 3 times to indicate the adjustment has completed.

<https://www.youtube.com/watch?v=6FBib1QDG-I> You Tube

- 2. Press "Roll forward" to make sure the operate direction of servo
	- A. If the machine is in outfeed direction; please exchange the 3rd & 4th pin from the back of controller.
	- B. If it is in opposite direction; please go to the parameter 9707. If the digit in tens is 0; please change to 1, if it is 1; please change to 0. Ex: if the original setting of 9707 is 0000, please change to 0010. If the setting is 0010, please change to 0000.
- 3. Please make sure the settings of parameter 1 to 4 are correct. Please correct it back to default value, if find any of them is wrong.

D:\judy\System-Backup\Desktop\hope\異常代碼排除步驟\c07-2\C07-2-104 排除方法\_中英.doc [~十 四 1 七]19/1/31

#### **Checking Step:**

- A. Press "FUN" first, them press "ENTER" together  $\rightarrow$  release at the same time  $\rightarrow$  enter "1" (parameter1) and "ENTER" $\rightarrow$  the setting value will display, please record it and compare with the default value from the guidebook.
- B. Press "ENTER" to return to the original page
- C. Please repeat step A & B to check on parameter 2 to 4.

### **Changing Step:**

- A. Press "FUN" first, then press "ENTER" together.  $\rightarrow$  Release at the same time  $\rightarrow$  key in "4286"  $\rightarrow$  the monitor will flash 3 times
- B. Press "FUN" first, then press "ENTER" together.  $\rightarrow$  Release at the same time  $\rightarrow$  key in "1"(parameter 1) and "ENTER"  $\rightarrow$  enter the setting value of parameter 1 will display and press "ENTER"  $\rightarrow$  the monitor will flash 3 times to indicate the adjustment has completed.
- C. Please repeat step B to correct parameter 2 to 4.
- D. Please turn off the power and re-start again.
- 4. Please switch several times to control the switch on the back of the compiler (to cut back the

Position )

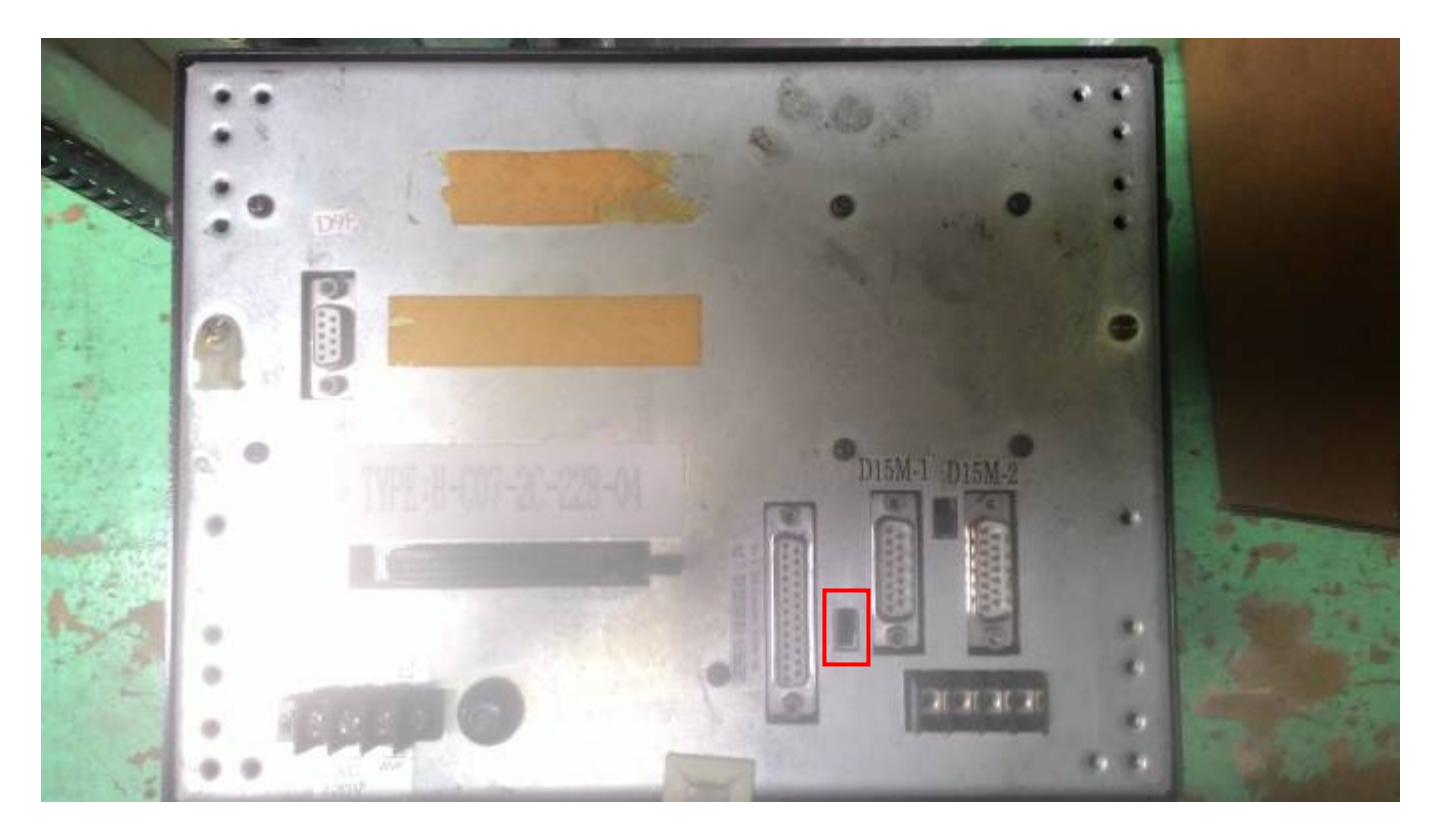

5 . If the situation continues, please send back the computer for further tests.